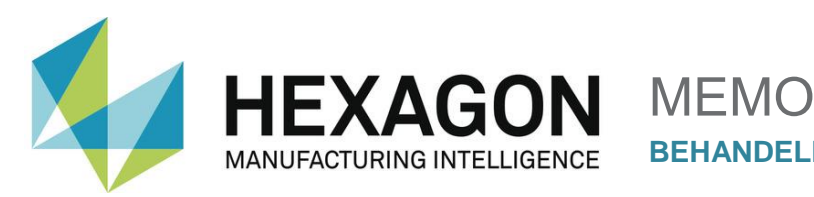

## Behandeln von Bluescreens bei Dell PC's

Dieses Dokument beschreibt die Fehlerbehandlung sogenannter Bluescreens an verschiedenen Rechnern der Firma DELL. Hiervon sind alle Typen von DELL Rechnern (Precision T5800, T5810 und T5820) mit dem Betriebssystem WINDOWS 10 betroffen.

DELL Rechner des Typs T5820 wurden im Hause HEXAGON Metrology schon auf aktuellen Stand gebracht, somit dürfte der Fehler bei diesen Modellen kaum auftreten.

Der sogenannte Bluescreen in Windows ist immer ein Fehlerereignis auf Systemebene. Üblicherweise ein Hardware- oder Treiberproblem. Normalerweise bekommt man einen Fehler der auf eine Datei mit dem Namen IASTOR.SYS oder IASTORA.SYS hinweist.

Die oben genannten Rechner sind mit einem Chipsatz aus dem Hause Intel versehen. Besagter Chipsatz weist erhebliche Sicherheitslücken auf, welche in den Medien hinreichend kommuniziert wurden.

[https://www.heise.de/thema/Meltdown-und-Spectre](https://emea01.safelinks.protection.outlook.com/?url=https%3A%2F%2Fwww.heise.de%2Fthema%2FMeltdown-und-Spectre&data=02%7C01%7C%7Cbd5f5959eab141749fc008d6a13c20ca%7C1b16ab3eb8f64fe39f3e2db7fe549f6a%7C0%7C0%7C636873676958573151&sdata=p0okINIEMLLKvqOHNmjHGTkrakwkcFxaadQ253%2FY7nc%3D&reserved=0)

Microsoft und Intel haben darauf reagiert und entsprechende Patches herausgegeben.

Diese Patches benötigen aber kompatible Firmware und Treiber. Werden diese Aktualisierungen nicht oder nur teilweise eingespielt, dann kann es zu den unterschiedlichsten Fehlerbildern kommen. Eben auch zu Bluescreens.

Bei Microsoft hat man reagiert und im neuesten Windows Update 1809 zu Windows 10 diese Treiber und deren Anbindung deutlich verbessert.

## Schritte zur Fehlerbeseitigung:

1. Zunächst müssen die Treiber, das BIOS und alle Komponenten des PC's auf aktuellen Stand gebracht werden. Dell bietet dazu das Tool "Dell Command Update" an, welches auf den von HEXAGON konfigurierten Rechnern auch installiert ist. Sie finden dieses Tool in der WINDOWS Startleiste.

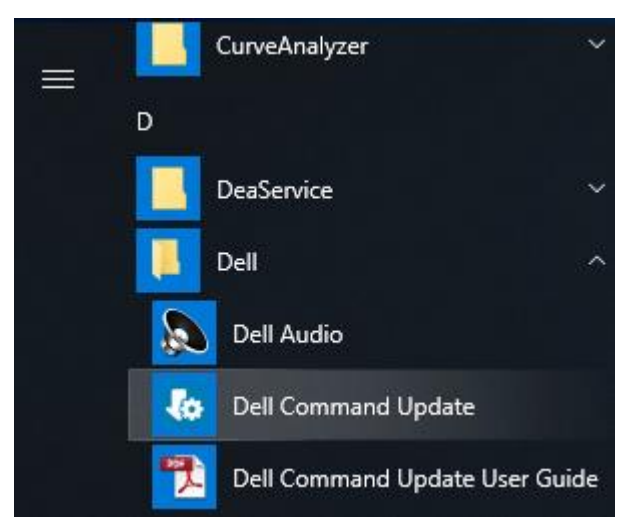

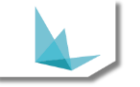

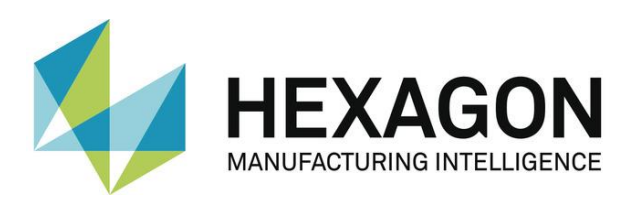

Öffnet man dieses Tool als Administrator, kann man eine Aktualisierungsprüfung vornehmen. Der Rechner muss dazu aber eine Verbindung mit dem Internet haben.

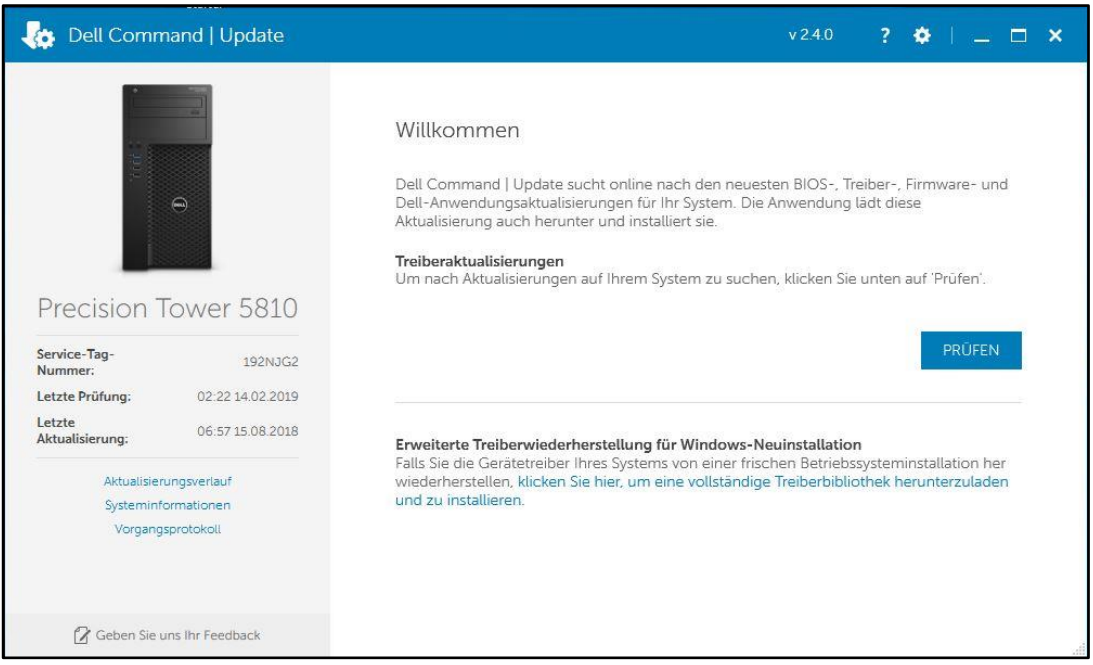

Drückt man hier die "PRÜFEN" Schaltfläche, läuft die Suche komplett automatisch ab. Stehen Updates an, sollte man diese komplett ausführen. Danach fordert der Rechner zum Neustart auf. Eine erneute Prüfung auf Updates nach dem Neustart ist in jedem Fall anzuraten.

2. Der nächste Schritt ist die Windows Aktualisierung auf Version 1809.

Hierzu prüft man zunächst die aktuelle Windows Version. Geben Sie dazu die Kombination WINDOWS-Taste + R ein. Es öffnet sich der "Ausführen" Dialog.

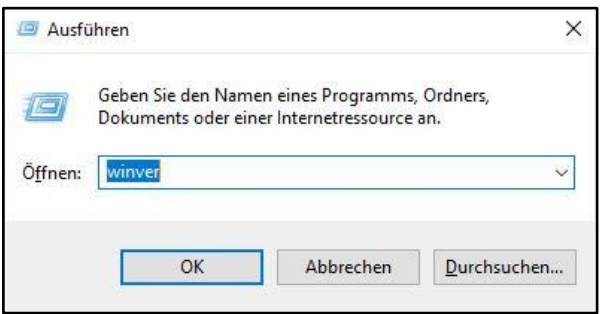

Geben Sie den Befehl "winver" ein.

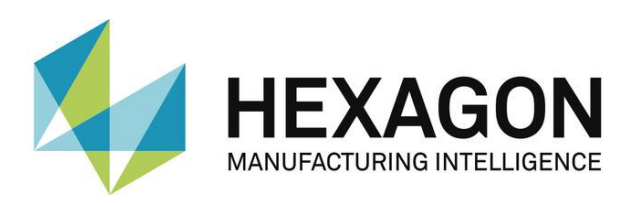

In dem nun erscheinenden Bild können Sie die aktuelle Version und die Build Nummer auslesen:

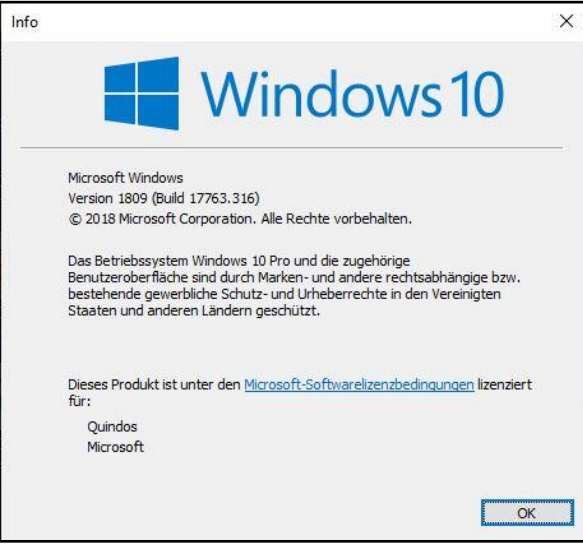

HINWEIS: Selbst wenn bereits Version 1809 installiert sein sollte, ist es dennoch ratsam auf System Updates zu prüfen.

3. Systemupdates installieren.

Öffnen Sie dazu die Windows-Einstellungen über die Windows Startleiste.

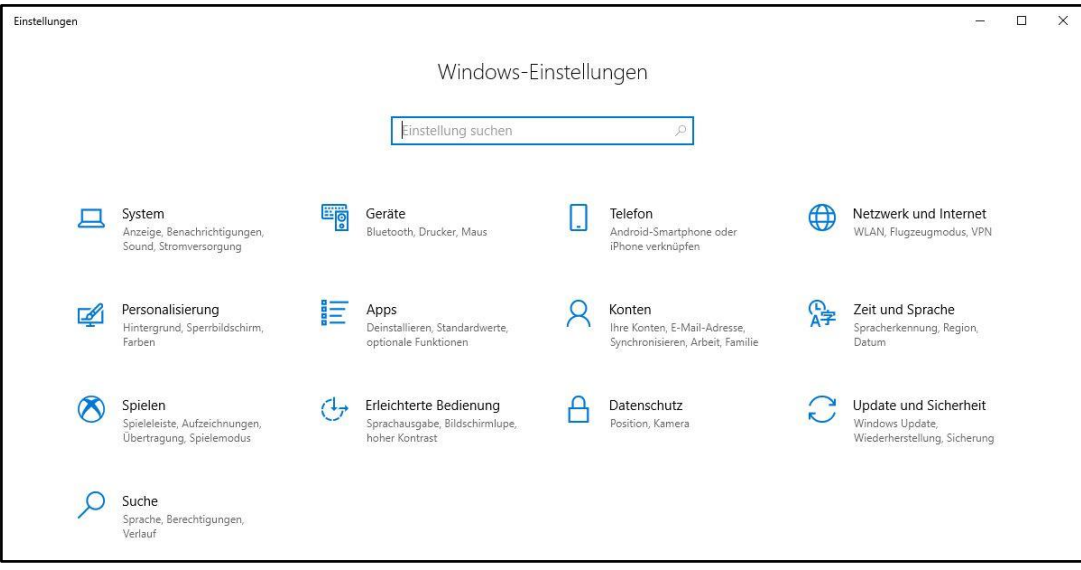

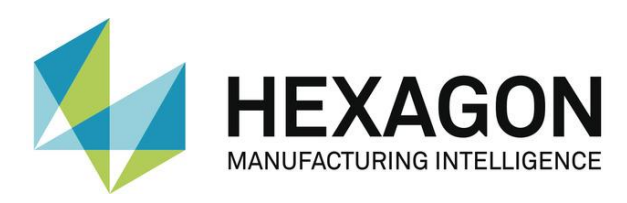

Klicken Sie in den Windows-Einstellungen auf "Update und Sicherheit". Es öffnet sich das folgende Menü:

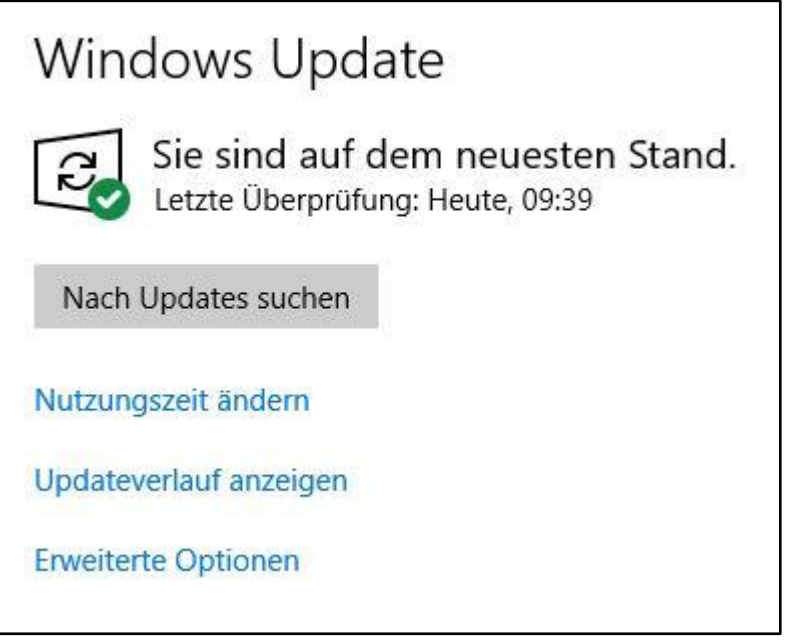

Klicken Sie auf "Nach Updates suchen" und installieren Sie Diese.

4. Zuletzt ist der nVidia Grafiktreiber zu aktualisieren.

Hierzu lassen Sie sich im Gerätemanager zunächst den Grafikkartentyp anzeigen:

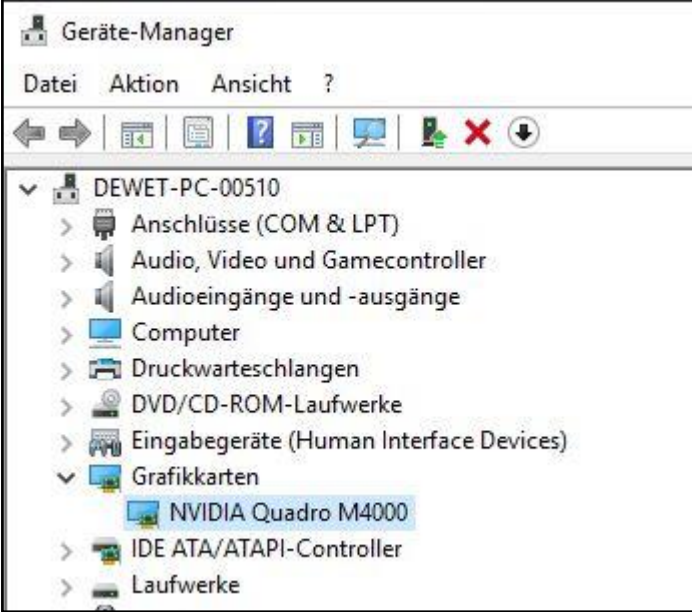

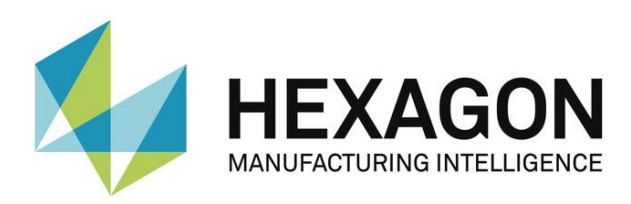

Über die Webseite [https://www.nvidia.com/de-de/](https://emea01.safelinks.protection.outlook.com/?url=https%3A%2F%2Fwww.nvidia.com%2Fde-de%2F&data=02%7C01%7C%7Cbd5f5959eab141749fc008d6a13c20ca%7C1b16ab3eb8f64fe39f3e2db7fe549f6a%7C0%7C0%7C636873676958583156&sdata=INSCZpmKFboXE8qYC80iwNOqZGSOZce35wZrnwwAqvk%3D&reserved=0) können Sie sich den aktuellen Treiber herunterladen.

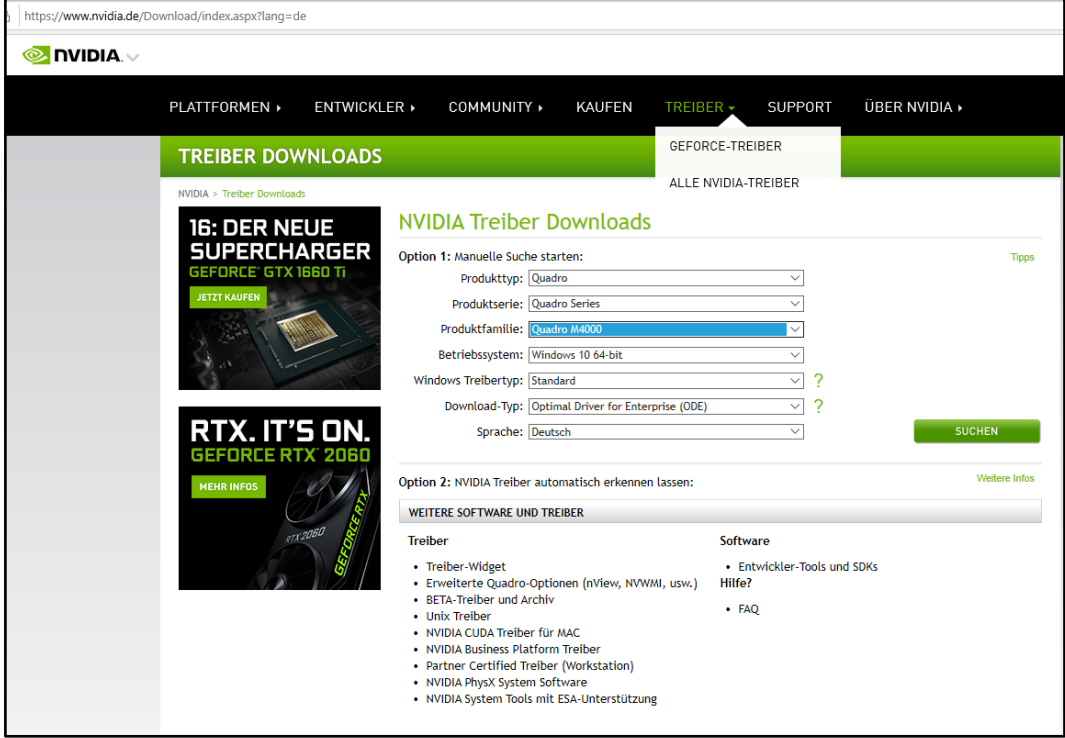

Navigieren Sie über "TREIBER" → "GEFORCE-TREIBER" in das oben dargestellte Menü und wählen Sie die Grafikkarte aus. Über die "SUCHEN" Schaltfläche bekommen Sie dann den aktuellsten Treiber zum Download angeboten. Installieren Sie den Grafikartentreiber per Doppelklick in den vorgeschlagenen Pfad.

Rechner mit aktuellem BIOS, Treibern und Windows Version zeigen normalerweise keine Bluescreens mehr. Sollten jetzt immer noch Bluescreens vorkommen, dann ist ein Hardwaredefekt nicht auszuschließen. In diesem Fall ist der Dell Service zu kontaktieren